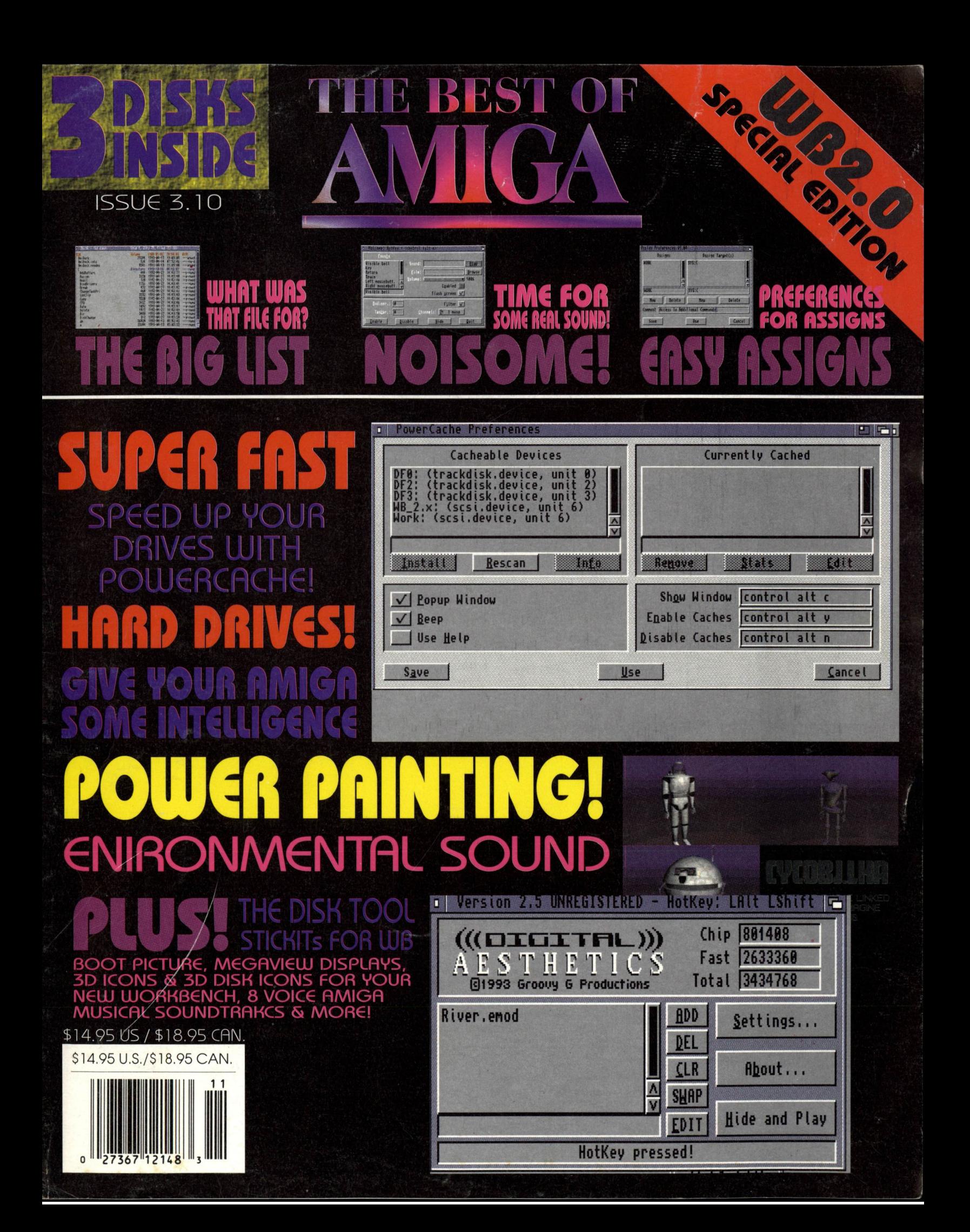

## **I BEB B 35 I 10 F**  $\bigwedge$ ......., " .. ...,.,

### **ScreenModeChanger**

ScreenModeChanger (short SMC) is a small tool to patch the Openscreen functions of OS2,04 (and newer) to force other programs to open their screens in the (with SMC) selected screen mode, SMC can be used only under OS2,04 and newer, With OS2,04 and OS3.0 the user can select different screen modes, Some modes are not visible on all monitors (some may even destroy the monitor), and it's very annoying to have a nice VGA-monitor (like m) and most programs open a PAL- or NTSC-screen, SMC allows an easy selection (via mouse) of the screenmode which is used to patch he Openscreen-function.

ON DISK: Quick Control & Changes Over Screen Modes

**The Disk Ute**<br>The Disk Ute is a multitasking copier/formatter/backup utility written with ease of use and speed in mind, The program supports high density Amiga disks and works happily on an A4000/3000/1200/2000/600/500. It requires Workbench 2.0x upwards. The Disk Ute automatically recognizes whether the disk is high-density or low-density and will not allow you to mix types, This formats high and low density Amiga disks, This allows you to backup whole directories to lIoppy, The advantage of this over DOS copying is that it is faster, can split files across disks (so HUGE files can be transferred easily), and doesn't need the disks to be formatted, ON DISK: Complete Disk Copying, Formaning & Backups

### **Assig n Preferences**

This is the latest public release of Assigns preferences program, It belongs in your Preferences drawer, along with all your other Prefs programs, and allows you to add, delete, or modify assigns in your system at any time. Operation is pretty straightforward: just click on "Add" on the Assign side to add an assign, and "Add" on the destination side to point the new assign where it belongs, Also, dragging a disk or drawer icon into the window will cause a new destination to be added, if you wish, And for those among us who are forgetful (I think that includes me, but I don't quite remember), a comment field is included so you can remember what assign belongs to what program, ON DISK: An Easy Way To Make Assigns & Save Typing

**Action**  Since your Amiga knows the difference between a picture, a sound file, a text file and a program, why doesn't it automatically know what to do with them, If you choose a picture file, your Amiga should know to display it... and if it's a sound file, your Amiga should play it right? Right! So give your Amiga a linle intelligence with Action! This program evaluates a file you give it, and does whatever appropriate actions you predetermine. ON DISK: Some More Intelligence For Your Amiga

#### **3D Disk Icon**

Now that you have the latest, greatest operating system... you know, the same operating system that puts Windows and DOS to shame... we are talking about WB2.0, you might as well have a good looking 3D disk icon to make your windows look good, Well, just in case you aren't using the best looking disk icon available, here is one for your collection. ON DISK: 3D Disk Icon

### **Big List Maker**

Sure there are programs to keep track of all your disks and files. But sometimes, you know there is a program that could help you for a particular reason, but you just can't remember what it was, You could sort through hundreds of file names hoping something refreshes your memory... but there is a better way. Big List Maker will allow you to add comments to your file names. So months later, when you are going through your files, you can remember exactly what that file names AADGI2,3 was and why you saved it!

ON DISK: A Time Saver, And File Organizer

### **Digital Aesthetics**

Digital Aesthetics is a program for WB2 and up which will simulate an audio environment of your choice, The audio information to render these environments though your speakers is encapsulated in files called "EMods" or "Environment MODules" ; two short ones have been put in this package. With DA, you can control various aspects of these EMods, and link EMods together in a list to be played in sequence. The interface allows much flexibility in how EMods are played. Digital Aesthetics takes very little processor time, and is meant to be used to provide a soothing background in which to work, ON DISK: The Perfect Working Environment

#### **Lo la· In 8 Vo ices**

l

Now utilizing some incredible programming and the powerful Amiga technology, you can hear this incredible Amiga musical soundtrack, not in 4 Amiga voices, but8 voices! It's true, using OctaMED, this song was created and will play Lola with 8 instruments blasting away at the same time! ON DISK: Hot Amiga Musical Soundtrack with Player

### **MegaView**

Now you can instantly and easily view any kind of image files without having to figure out which format they are stored in, MegaView is a frontend to all kinds of viewer programs, This is perfect if you keep a collection of art or graphics in different storage formats. Some images compress better than others, now you can mix and match formats to gain the best storage advantages, and not have o worry which format when it comes to displaying them! ON DISK: A Perfect Program For Artists or Collectors

**Noisome**  There was a time when every decent computer made beeps when you pressed a key. That was very cute, but today's computers seem to miss this feature for some strange reason. I don't want it to stay that way, so I've made this program that takes you back in time and plays any sample you wish when a key is pressed, But that's not all, folks! You can have different samples for different keys, special samples for the mousekeys, a sample to be played instead of the visual display-"beep", and more... To sum up, this is an invaluable tool that adds one or two extra dimensions to your Amiga-experience.

ON DISK: Personalization For Your Amiga

#### **Boot Picture**

 Have you removed all output in your 2,0 startup, and only see an empty screen during bootup? Wouldn't it be nice to have a picture instead? A picture that disappeared when the Workbench screen was opened? It so, PicBoot is certainly a program for you. What it will do is 'to' read 'any IFF file containing an ILBM picture, and show that picture, As soon as the Workbench screen appears (or you press any mouse-button), the picture will go away. ON DISK: Something To Spiff Up Your Workbench

#### **PowerCache**

The Amiga keeps getting faster. Operating systems get more powerful... and the bottleneck still seems to be harddrive speed, As files get bigger as graphics get more intense and sound and animation becomes more and more real time, again the harddrive bottleneck keeps popping up. 50 how about a solution that requires no expensive hardware upgrades or replacements, How about a solution that requires no screwdrivers or assembly, The solution is PowerCache, It will easily speed up all your disk accesses by standing between you and your diskdrives keeping often used data in faster RAM! ON DISK: Faster Drive Use On Disk

#### **RPaint Demo**

 Finally, a paint program specifically designed for, and takes advantage of the new Workbench. RPaint is a Full-Featured Paint Program, featuring all of the tools you might need, plus the display is fully customizable at startup, If you have needed a graphics tool to use with ARexx, RPaint is it! Some features include: Controllable from ARexx with many easy scriptable commands. A palette of 2 to 64 colors, Supports all ECS graphics modes except HAM, Screen sizes from 320x200 to 16368x 16384, Flexible text formatting with Amiga bitmap fonts and new outline fonts. PAL compatible. Can even record user actions inta an ARexx script! Perfect for real-time animated displays - can smooth-scroll screens larger than the visible display for elegant 'ping-pong' display of charts, etc ON DISK: A Demo Of RPaint

#### **Sticklt**

Tired of all those pieces of paper lying around your desk! StickIt is a computer replacement for the 01' Post-It note. It allows you to stick notes onto your screen which will be displayed every time you re-boot; useful to remind you of things to do, Features include: Unlimited number of notes on screen, The notes remember where you left them, User-defined font name/size, User-defined note size, User-defined text/background colour (yep, they can be yellow if you want !) User-defined delay at startup to avoid disk thrashing, User-defined filename for note information. Standard Workbench 2 interface, with keyboard shortcuts,

ON DISK: No More Lost Notes & Pieces of Paper Lying Around

#### **SwitchWindow**

 Now you can have easy, instant control over your window position and size. No more constant readjustment. Make your window work easier and less aggravating, ON DISK : A Bit More Comfort

#### **Uhr**

 Stop losing track of time, Now you can have a simple, unimposing utility to keep you on time. Uhr is a small, configurable digital clock (Uhr is the german word for clock), Uhr requires at least Kickstart 2.04 and Workbench 2.1 ON DISK: Uhr Clock

# This magazine is produced by BestOfAmiga, Inc. We make every effort to insure the accuracy and functionality of this magazine. BestOfAmiga, Inc. assumes no responsibility for damage increased inspect your disks carefully b

PRINTED IN THE U.S.A.